CE3TagConInfo Version 0.01.00 の使い方

 水魚堂 岡田仁史 hitoshi@suigyodo.com 2024/03/10

1. 概要

CE3TagConInfo は、CE3 ファイルのタグの接続先を、CE3 ファイル内に書き込む Python ス クリプトです。

このスクリプトで処理をしたあと、すこし手作業が必要になります。

(1)処畔直後のタグの様子

€Ы2

BSch3V のレイヤー設定で、「編集レイヤーだけをハイライト」にしています。

レイヤー5 に 1:C3 2:D3 と書かれています。

これは、この CH2 のタグが、1 ページの座標 C3 と、2 ページの座標 D3 にもあることを示 します。

※sample フォルダの CE3 ファイルは処畔直後の状態です

(2)レイヤー5 を編集レイヤーにして

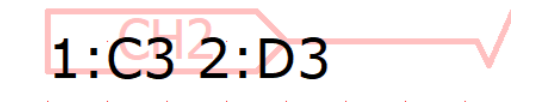

(3)見やすい場所に移動

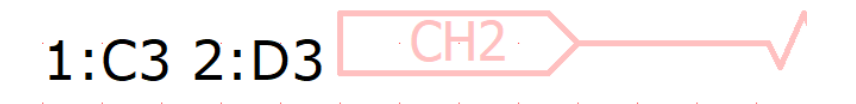

(4)印刷のイメージ

CH<sub>2</sub>  $1:C3 2:D3$ 

## 2.注意事項

CE3 ファイルを書き換えますので、次の点に注意してお使いください。

- ・処畔対象の CE3 ファイルを必ずバックアップしておいてください。
- ・BSch3V には 0~7 のレイヤーがあります。1~7 のどれかをこのスクリプト専用に空けて ください。デフォルトでレイヤー5 を消去して、タグの接続先情報を書きこみます。

3. 使い方

## (0)Python 3.1x のインストール

Python 3.1x のインストールについては、ネットの情報を参照してください

## (1)準備 ファイルのリストを作成

Nut3w Version 0.84.01 で使うファイルリストと共用できます。

↓処理したい CE3 ファイルが入っているフォルダに、filelist.txt を作り、Windows のメ モ帳でファイル名を入力したところ。

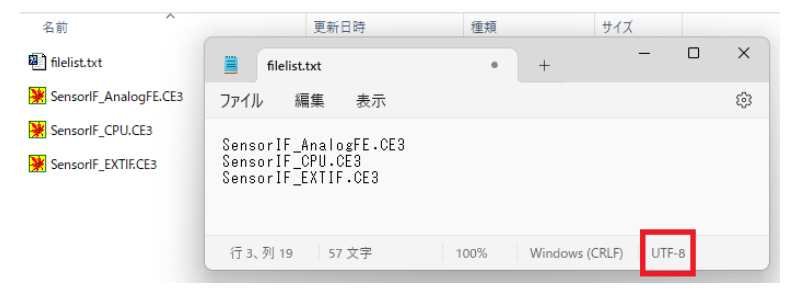

ファイルのリストは次のようにしてください

・文字コードは UTF-8 (Windows11 のメモ帳だと、デフォルトで UTF-8 です)

## (3)スクリプトファイルのあるフォルダでターミナルを起動

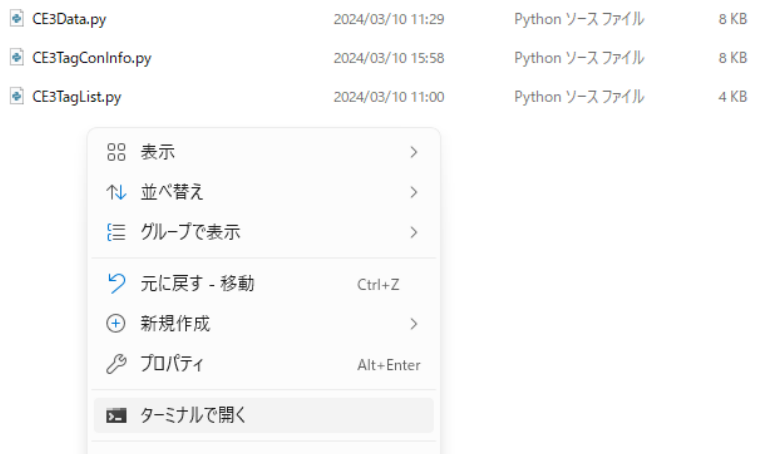

エクスプローラの空いているところを右クリック→「ターミナルで開く」

(4)コマンド実行

>python CE3TagConInfo.py filelist名 [-l:n] [-c:n] [-p:n] enter

[ ]内はオプションです。

| オプション  | 内容                         | デフォルト値 |
|--------|----------------------------|--------|
| $-l:n$ | nは1~7。接続情報を書きこむ作業レイヤー      | h      |
| $-c:n$ | n は 0 か 1。                 |        |
|        | 1のとき、作業レイヤーをいったん全削除します。    |        |
| $-p:n$ | n は 0 か 1。                 |        |
|        | 1のとき、CE3 ファイルのページ番号と前ページ数を |        |
|        | 更新します。                     |        |

ファイルリストだけを指定して実行したところ

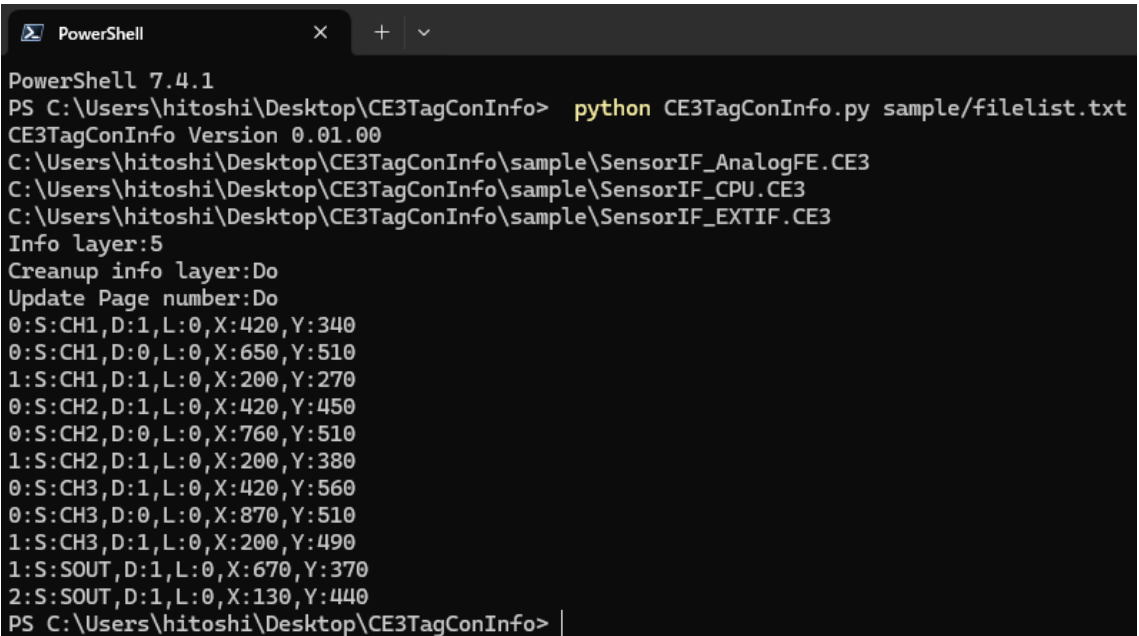